## COME POSSO PRENOTARE I LIBRI DA CASA?

Entra nel sito [www.bibliopadova.comperio.it](http://www.bibliopadova.comperio.it/) e premi su "login" in alto a destra. Si aprirà una finestra in cui inserire username e password:

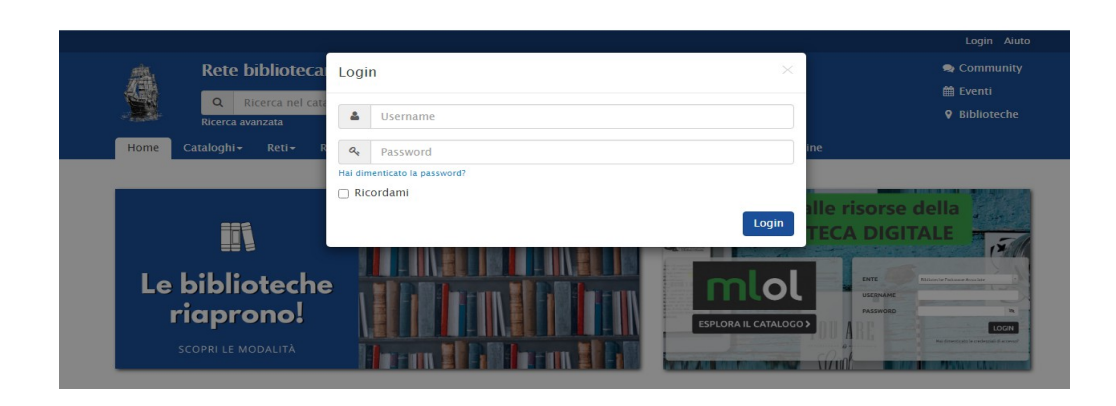

Inserisci il tuo codice fiscale come username e la tua data di nascita (AAAA-MM-GG, es. 2000-01- 01) come password. Si ricorda di utilizzare il segno dell'operazione meno.

Ora puoi cercare i libri che desideri, inserendo il titolo (ed eventualmente l'autore) nella barra di ricerca in alto:

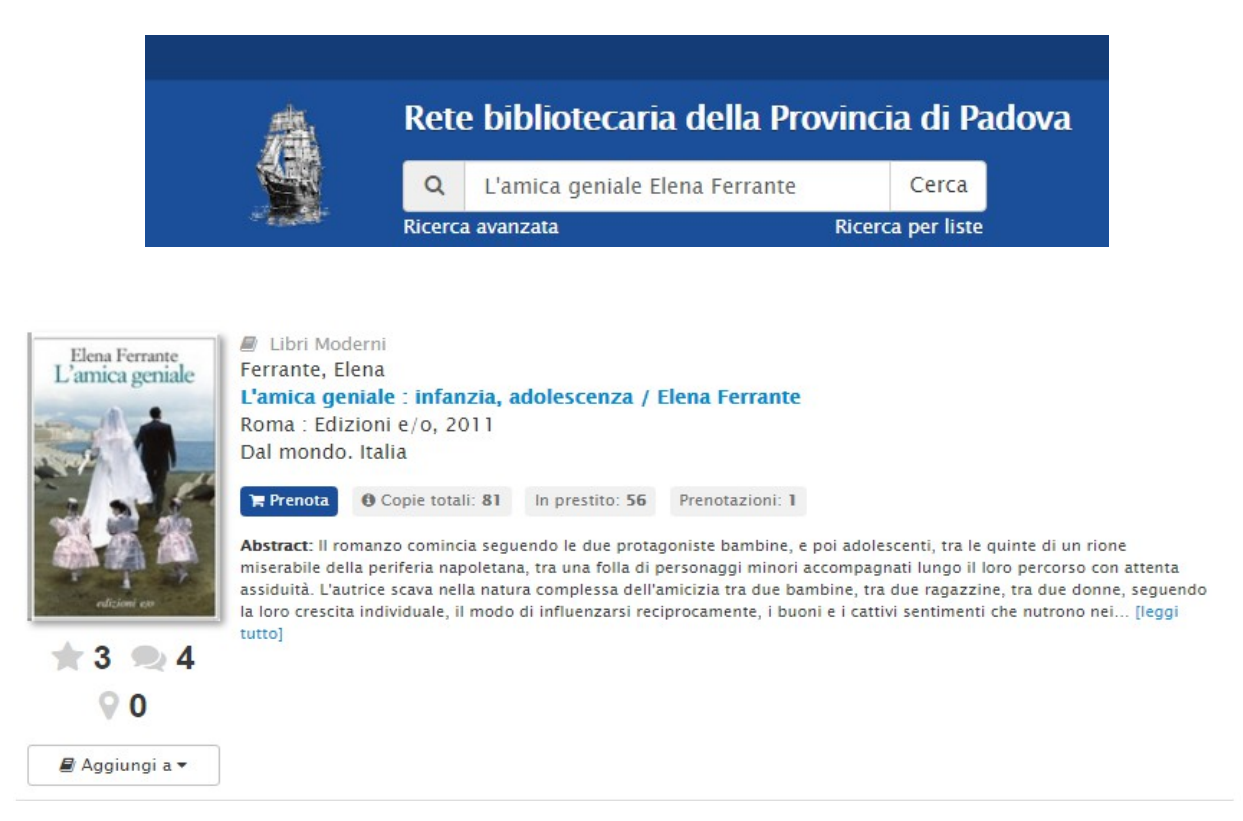

Da questa schermata puoi prenotare il libro, vedere quante prenotazioni ha (cliccando su "prenotazioni"), verificare quante copie sono presenti nella rete e presso quali biblioteche (cliccando su "copie totali") e quali copie sono in prestito (cliccando su "in prestito").

Se desideri prenotare libri solo da una specifica biblioteca, ad esempio quella di Cittadella, clicca su "ricerca avanzata" in alto a sinistra, sotto la barra di ricerca (vedi figura 2). Inserisci "biblioteca" come tipo di campo e "Cittadella" come valore:

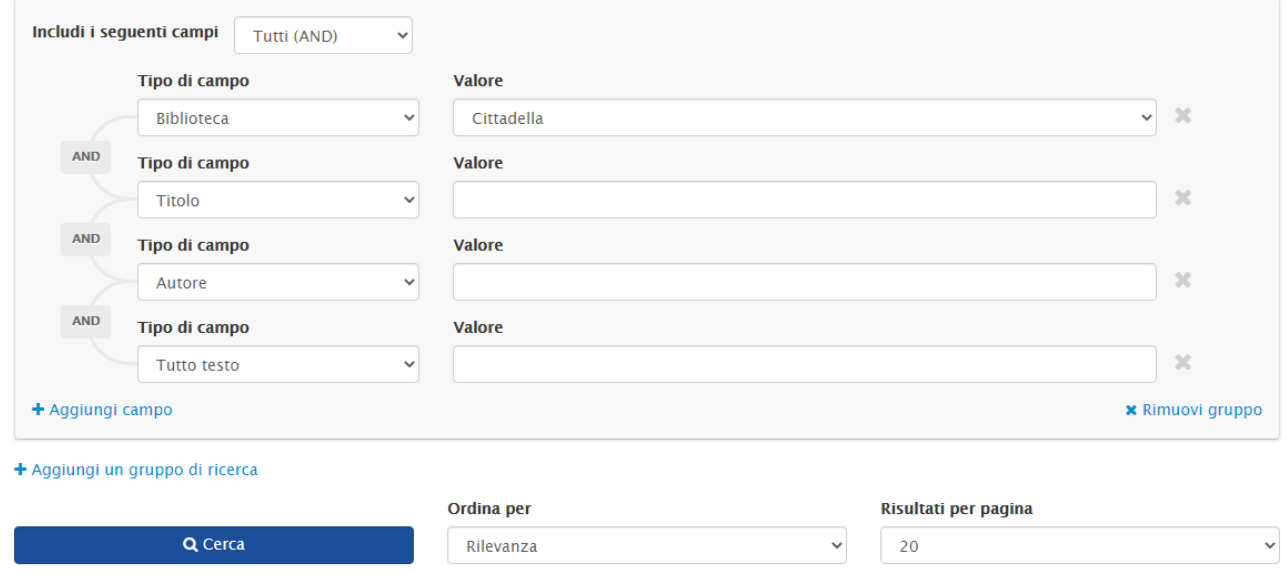

Se desideri effettuare una ricerca aggiungendo anche parametri come l'editore, la collana, l'autore, la lingua ecc., puoi utilizzare sempre la funzione "ricerca avanzata", inserendo tipo di campo e valore.

## Esempio:

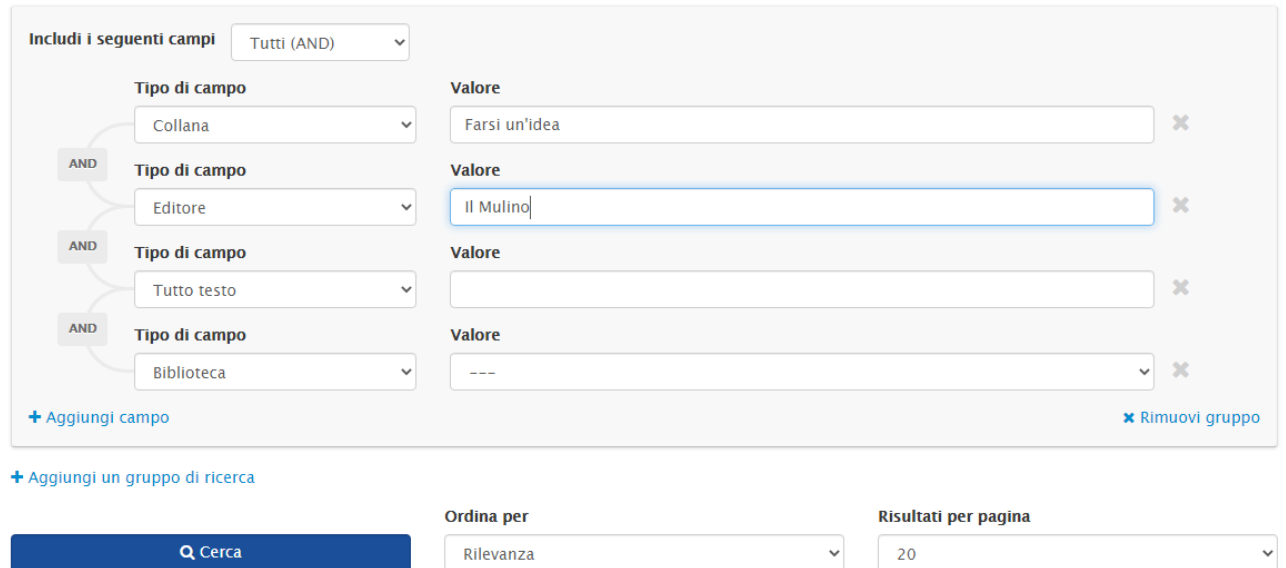

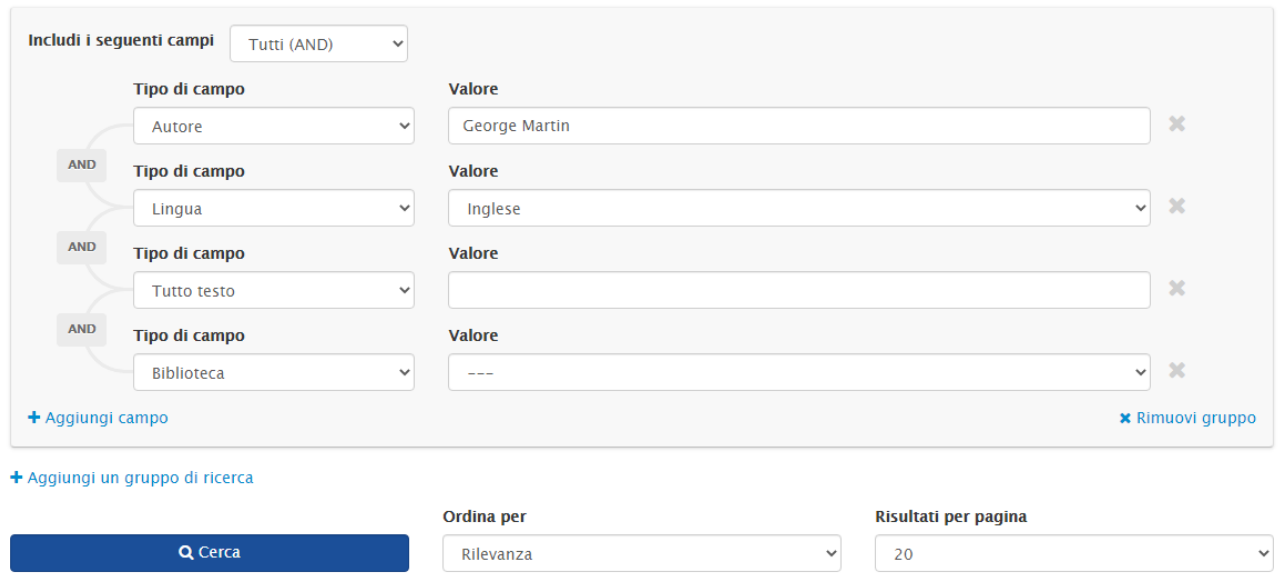

Quando prenoti un libro puoi anche scegliere presso quale biblioteca ritirarlo:

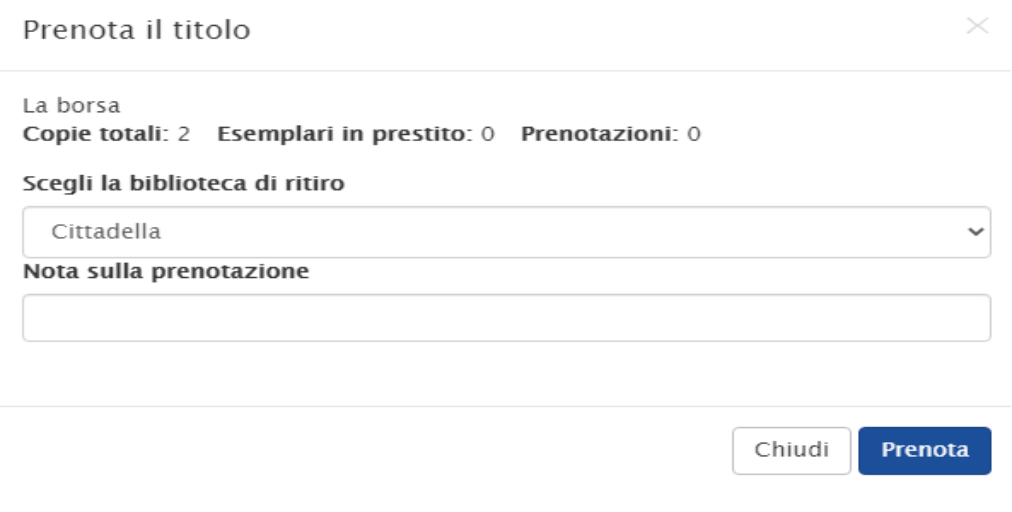

## HAI BISOGNO DI AIUTO?

Scrivici all'indirizzo email [biblioteca@comune.cittadella.pd.it](mailto:biblioteca@comune.cittadella.pd.it)

Trovi tutte le novità della nostra biblioteca su [https://opac.provincia.padova.it/library/biblioteca](https://opac.provincia.padova.it/library/biblioteca-civica-di-cittadella)[civica-di-cittadella](https://opac.provincia.padova.it/library/biblioteca-civica-di-cittadella)